#### **INTERNET RALLYE "SPINNEN" STATION 1**

- **Öffne den Internetexplorer und gib folgende Adresse in die Adressliste ein: http://193.171.252.18/www.kidsweb.at/kw\_tiere/spinnenweb**
- **Klicke auf die große Spinne!**
- **Klicke auf die Fragen und lies dir die Spinneninformationen genau durch!**

 **Du kannst dazu auch die ausgedruckten Textblätter durchlesen!** 

Birgit Morak 01/2008

# **INTERNET RALLYE "SPINNEN" STATION 2 - Klicke am linken Rand der Internetseite auf "Spinnenquiz"! - Wähle die richtige Antwort, indem du auf den entsprechenden Buchstaben (A,B,C,D) klickst! - Danach drücke auf => und lös die nächste Frage!**  http://vs-material.wegerer.at Birgit Morak 01/2008

### **INTERNET RALLYE "SPINNEN' STATION 3**

- **Klicke auf "Arbeitsblätter"!**
- **Gehe nun auf "Innerer Bau mit Lösung"!**
- **Danach folgt: Öffnen mit Mikrosoft Word for Windows. Anklicken, und auf OK drücken!**
- **Nun drucke die Seite aus!**
- Das Gleiche wiederholst du mit "Lückentext".
- **Such dir nun einen Partner, mit dem die beiden Arbeitsblätter gemeinsam schriftlich löst!**

Birgit Morak 01/2008

### **INTERNET RALLYE "SPINNEN" STATION 4**

- **Gib im Internetexplorer folgende Adresse ein: http://www.ausgabe.natur-lexikon.com/Spinnen.php**
- **Such dir eine der abgebildeten Spinnen aus, klicke drauf und druck dir die Seite aus!**
- **Nimm das vorbereitete Arbeitsblatt, zeichne die Spinne in den Rahmen und beschreibe sie mit Stichwörtern!**

Birgit Morak 01/2008 http://vs-material.wegerer.at

## **INTERNET RALLYE "SPINNEN" STATION 5 - Such dir einen Partner und klicke im Spinnenweb auf "Spinnenspiele"! - Nun druckt euch auf dem dickeren farbigen Papier Spinnendomino 1 und Spinnendomino 2 aus! - Danach schweißt die Blätter am Laminiergerät ein und schneidet die Kärtchen ganz genau aus! - Schlussendlich könnt ihr das Spiel nach den üblichen Domino – Regeln spielen.**  Birgit Morak 01/2008

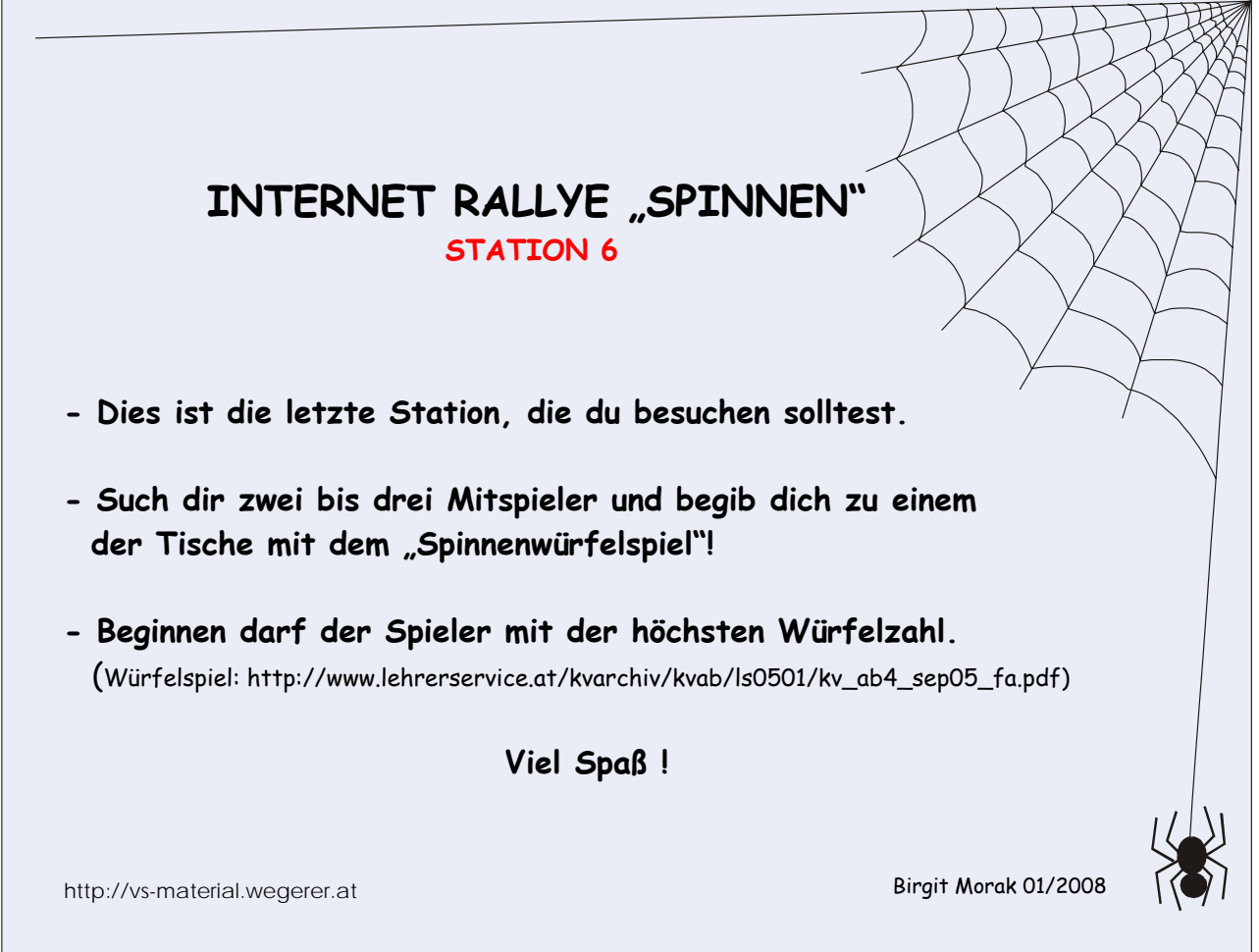